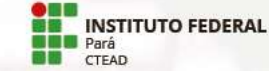

Caros alunos,

O Instituto Federal de Educação, Ciência e Tecnologia do Pará – IFPA, por meio do seu Centro de Tecnologias em Educação a Distância – CTEAD, apresenta a você o procedimento para acesso ao Ambiente Virtual de Aprendizagem – AVA MOODLE do IFPA, para participar do curso de Programador Web.

O curso enquadra-se na categoria de formação inicial e continuada – FIC, na modalidade a distância, vinculado ao programa Novos Caminhos, do Ministério da Educação – MEC, sendo totalmente on-line, possibilitando qualificação profissional sem sair de casa.

Sejam bem-vindos ao IFPA!

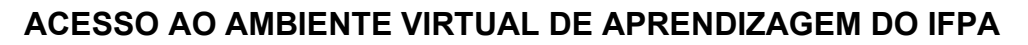

Para conectar-se ao AVA do IFPA, acesse o endereço http://ctead.ifpa.edu.br/ava

NOVOS<br>CAMINHOS

**EN INSTITUTO FEDERAL**<br>**Pará**<br>**P** CTEAD

Será exibida a seguinte página:

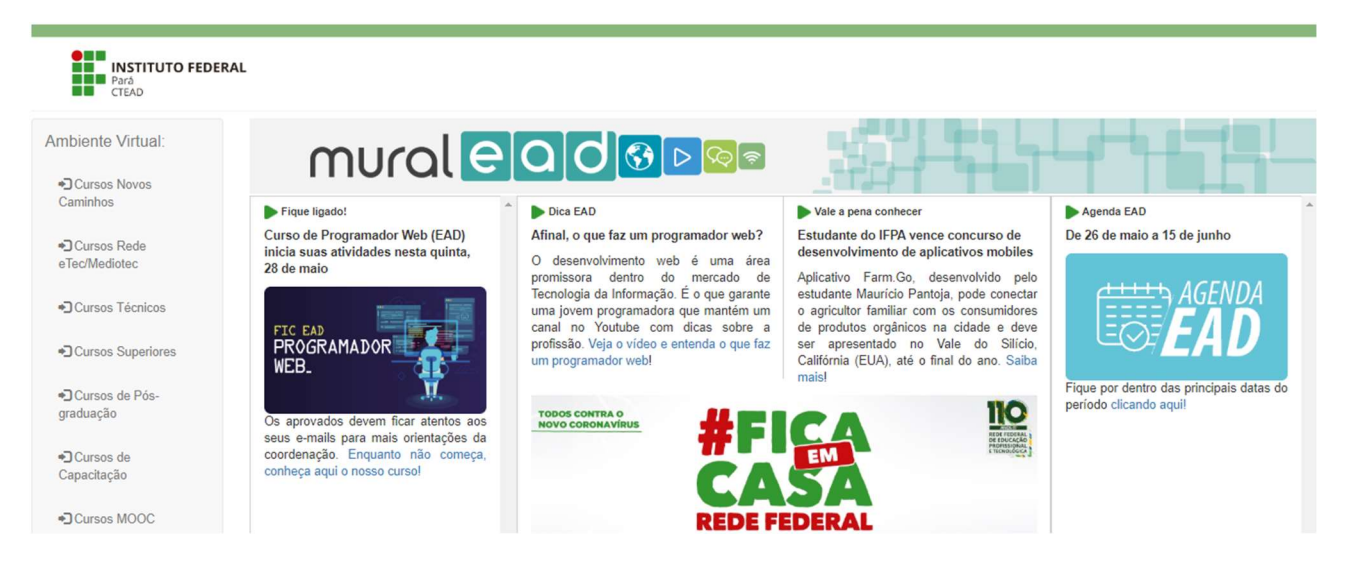

No menu exibido à esquerda da página, clique no item "Cursos Novos Caminho". Será exibida a janela para que você insira usuário e senha, como mostrado a seguir:

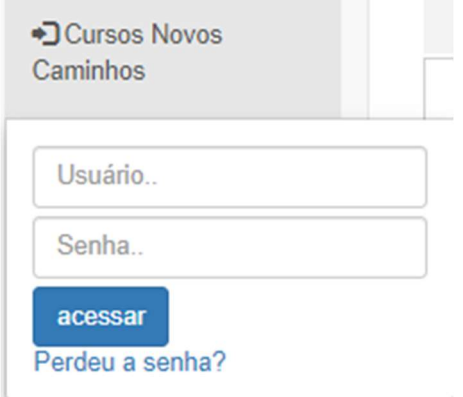

Em "Usuário…" e "Senha…" insira as informações enviadas pela coordenação do programa para o email que você informou quando se inscreveu para concorrer a uma vaga no curso. Em seguida, clique no botão "acessar".

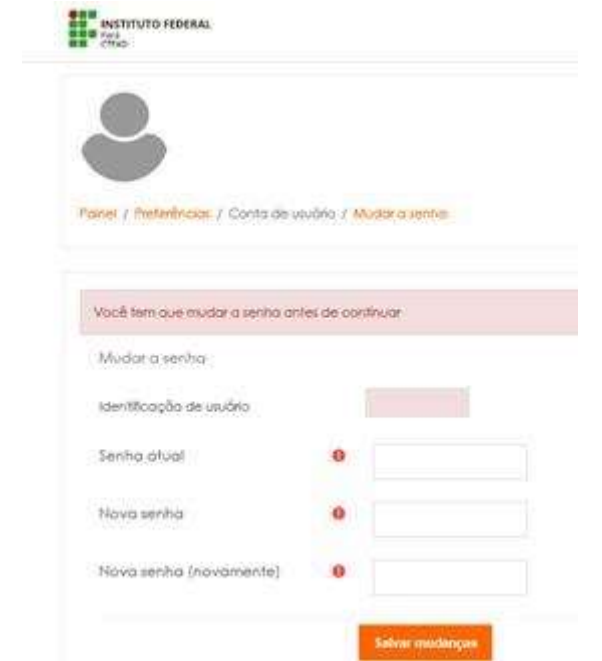

No primeiro acesso, será solicitada a troca da senha, como a seguir:

Informe a senha atual recebida da coordenação do programa por email e defina uma nova senha, informando-a duas vezes, como mostrado acima. Insira as informações solicitadas e clique no botão "Salvar mudanças".

A alteração da senha será confirmada, como mostrado a seguir e clique em "Continuar".

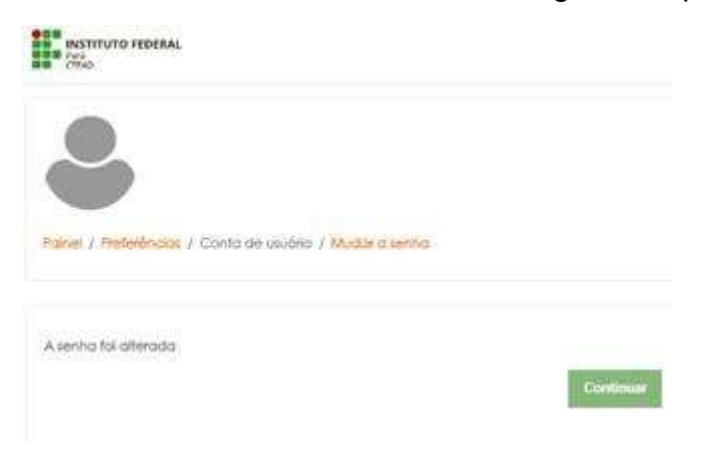

## ACESSO AO CURSO

alve in more

Após informar usuário e senha e clicar em "Continuar", aparecerá o Painel inicial com o resumo dos cursos, como a seguir:

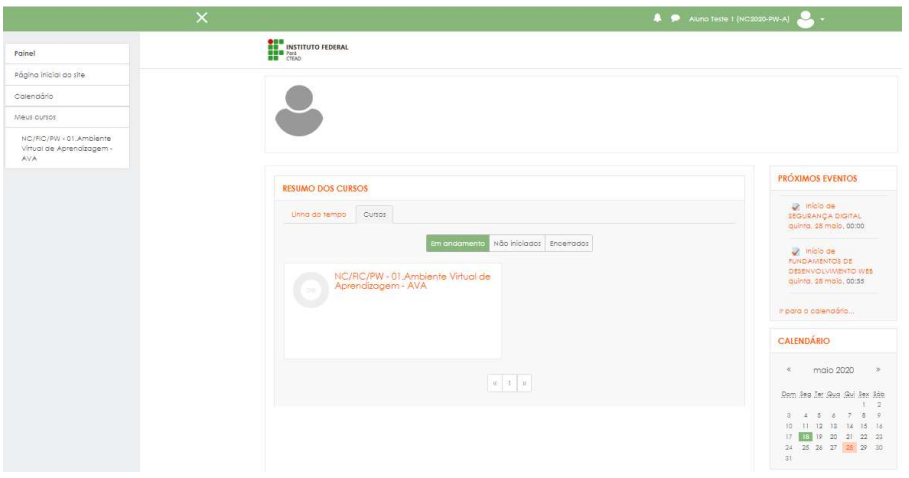

Selecione "Em andamento" e "NC/FIC/PW - 01.Ambiente Virtual de Aprendizagem – AVA", que é uma disciplina de ambientação para que você se familiarize melhor com a educação a distância e com os recursos e ferramentas do Moodle que será utilizado em todo o curso.

Fique atento para não se confundir: todas as disciplina definidas no Projeto do Curso – PSC serão apresentadas no Moodle como um curso, na página inicial.

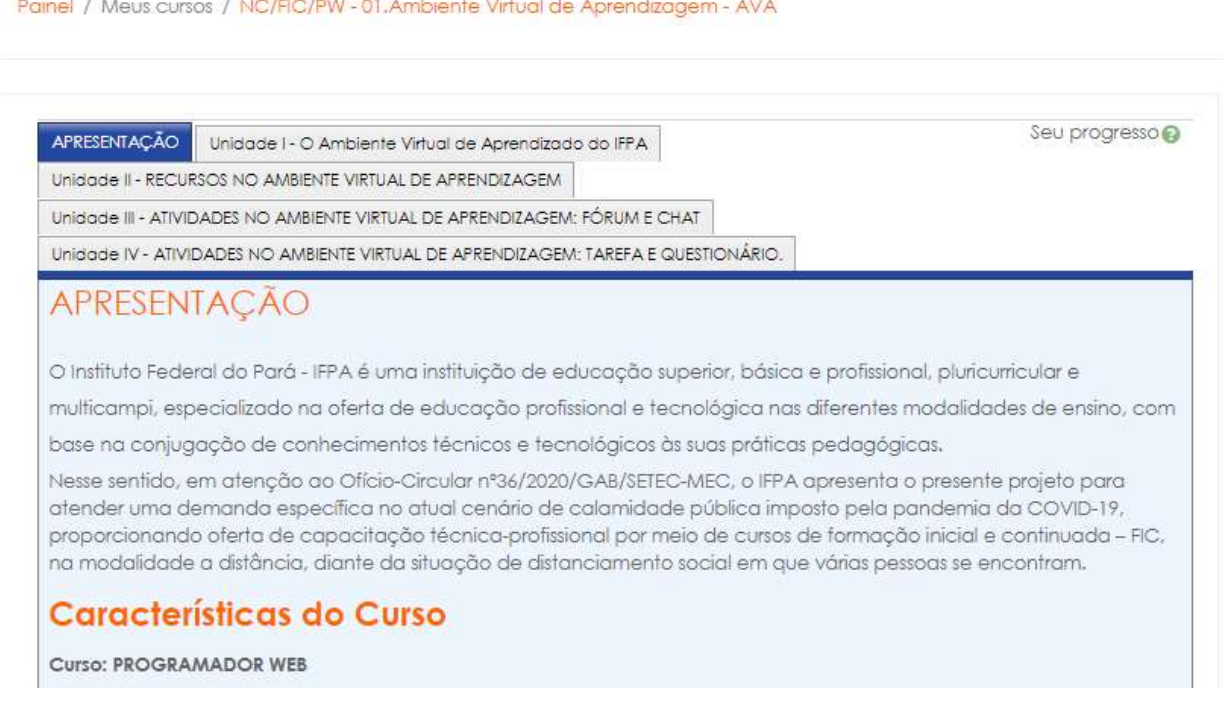

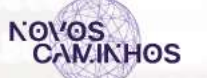

Cada guia, identificada com o respectivo nome (como "APRESENTAÇÃO", "Unidade I - O Ambiente Virtual de Aprendizagem do IFPA" etc.), representa a sequência de acesso que deve ser observada, navegando e acessando o conteúdo da disciplina e realizando as atividades propostas conforme definidas pelo professor.

Organize-se e reserve tempo para seus estudos. Faça a leitura minuciosa da APRESENTAÇÃO, onde estão informações importantes sobre o curso, e, em seguida, inicie seu curso a partir da Unidade I, seguindo a sequência apresentada.

Desejamos sucesso em seu curso e acompanharemos o seu desenvolvimento nessa etapa de sua formação profissional. E lembre-se: disciplina, persistência e determinação são importantes para atingir seu objetivo.

Nós acreditamos em você!

Atenciosamente,

Coordenação Geral